# **TUTO Stats SCRIB**

A faire dans Orphée NX avec le module Statistiques

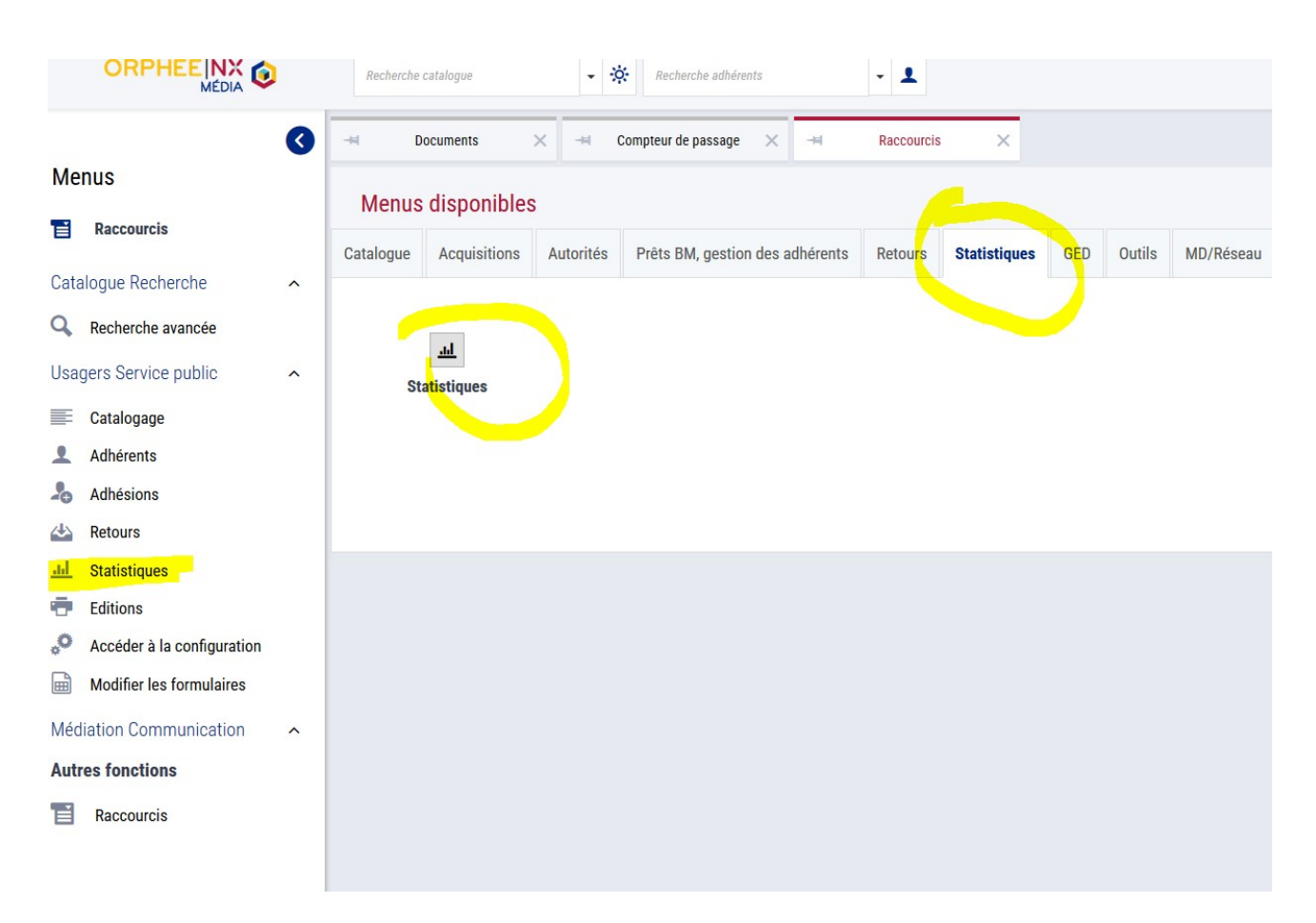

#### Dans les grilles existantes

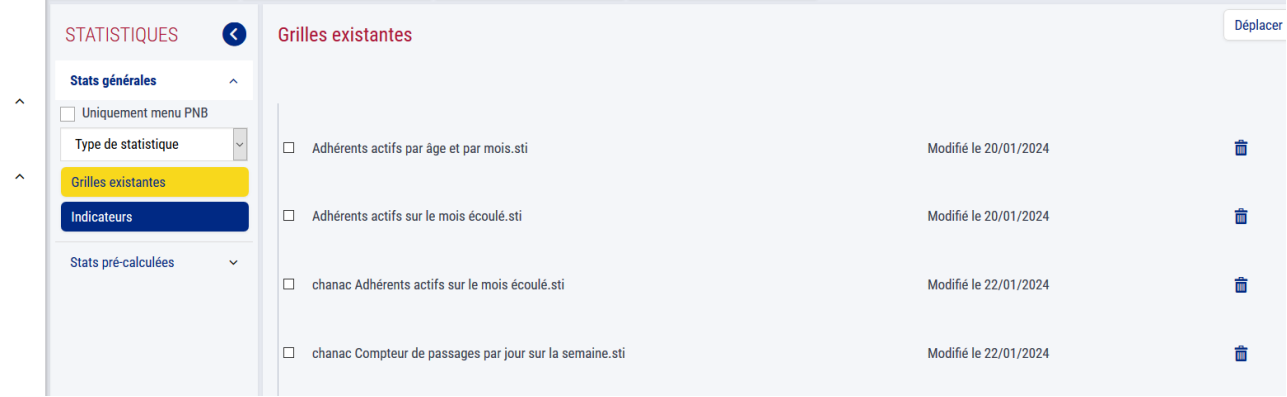

Pour info, il existe un dossier SCRIB tout en bas qui est vide pour l'instant mais dans lequel nous vous conseillons d'enregistrer vos statistiques au fur et à mesure afin de les retrouver pour l'année prochaine.

### Exemple pour la BM de Chanac

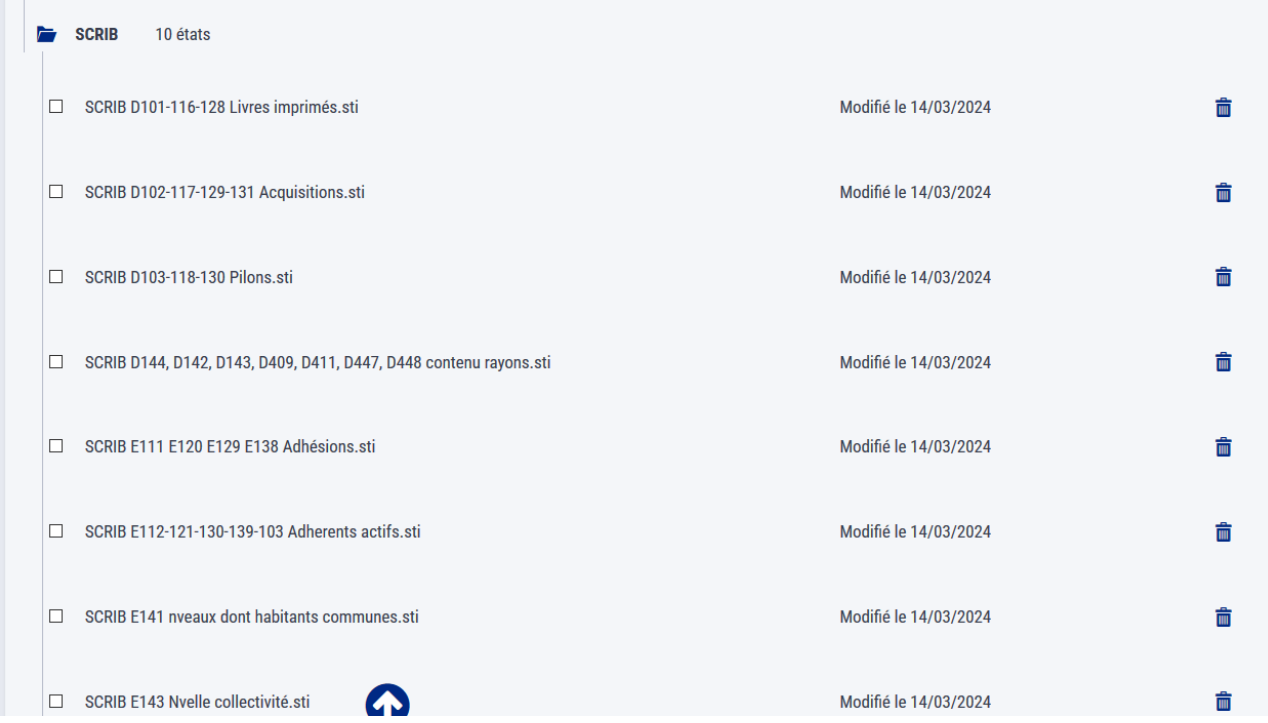

# D1 - Livres imprimés

#### **Fonds**

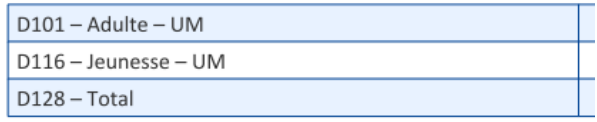

#### Pour le D101-116-128 Type de statistique Catalogue > Documents

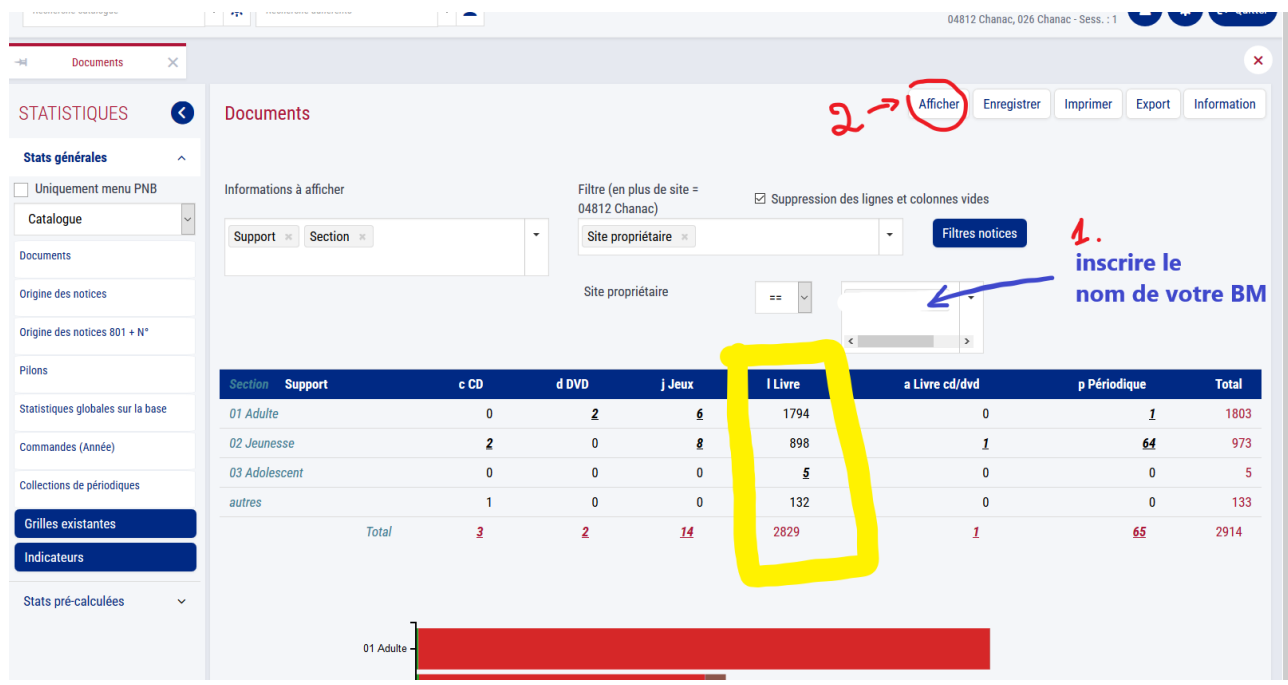

Récupérez les chiffres dans la colonne concernée

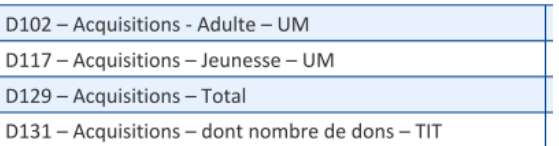

#### Pour le D102-117-129-131-410-412 Type de statistique Catalogue > Documents

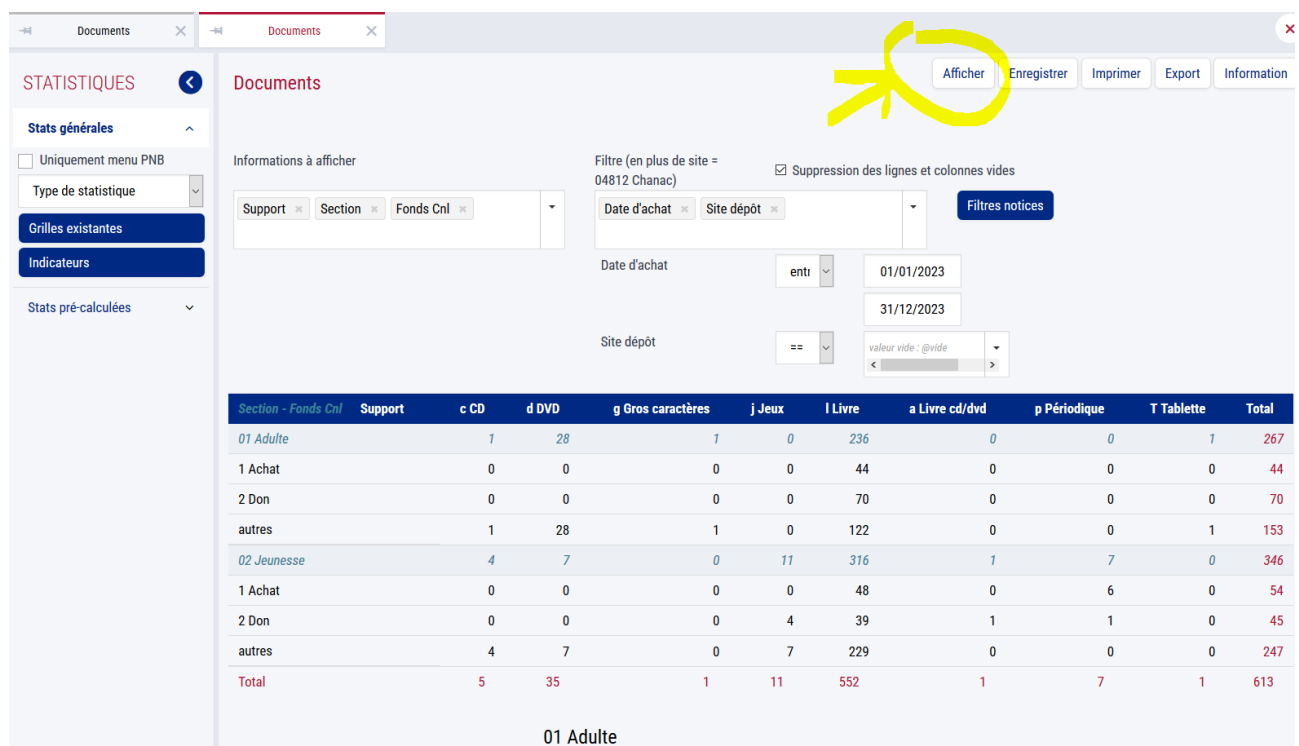

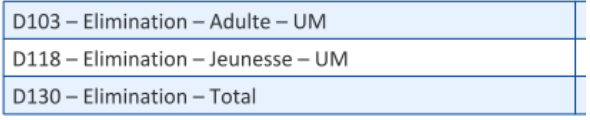

#### Pour le D103-108-130-418-419 Type de statistique Catalogue > Pilons

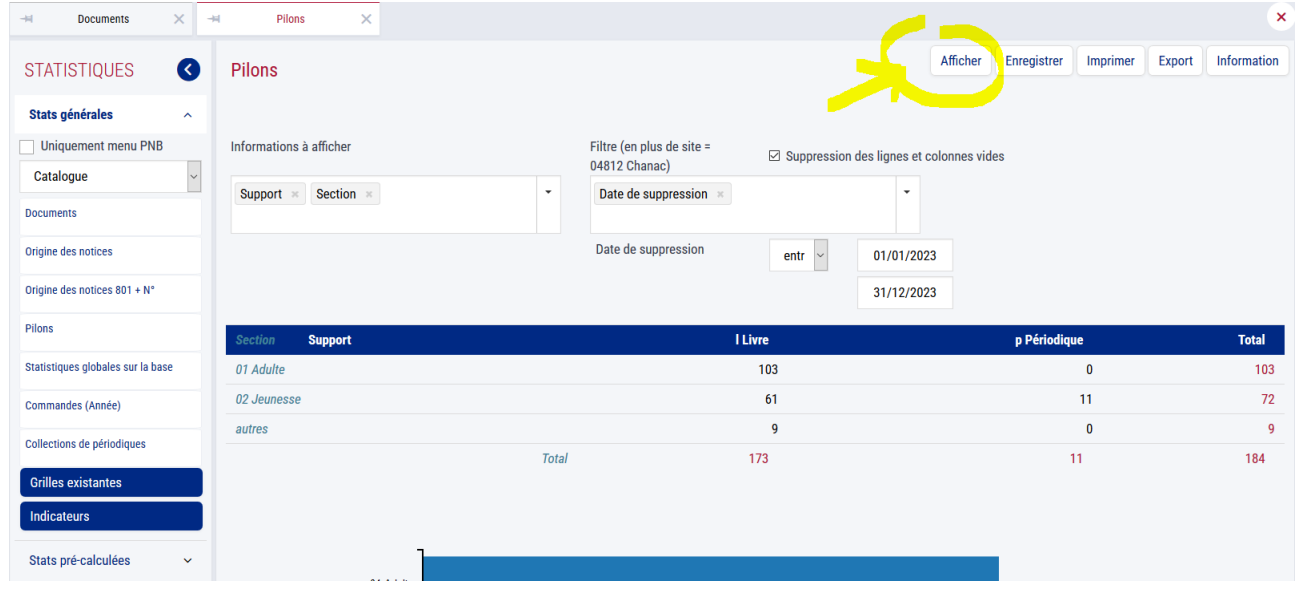

# En dépôt de la bibliothèque départementale au 31 décembre

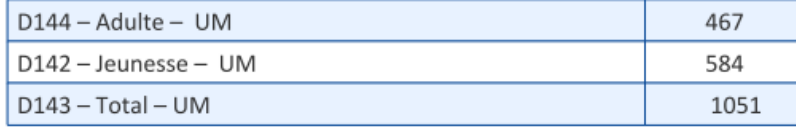

#### Pour le D144, D142, D143, D409, D411, D447, D448 Type de statistique Catalogue > Documents *Attention : la date de prêt est entre 1900 et le 31 déc. de l'année désirée*

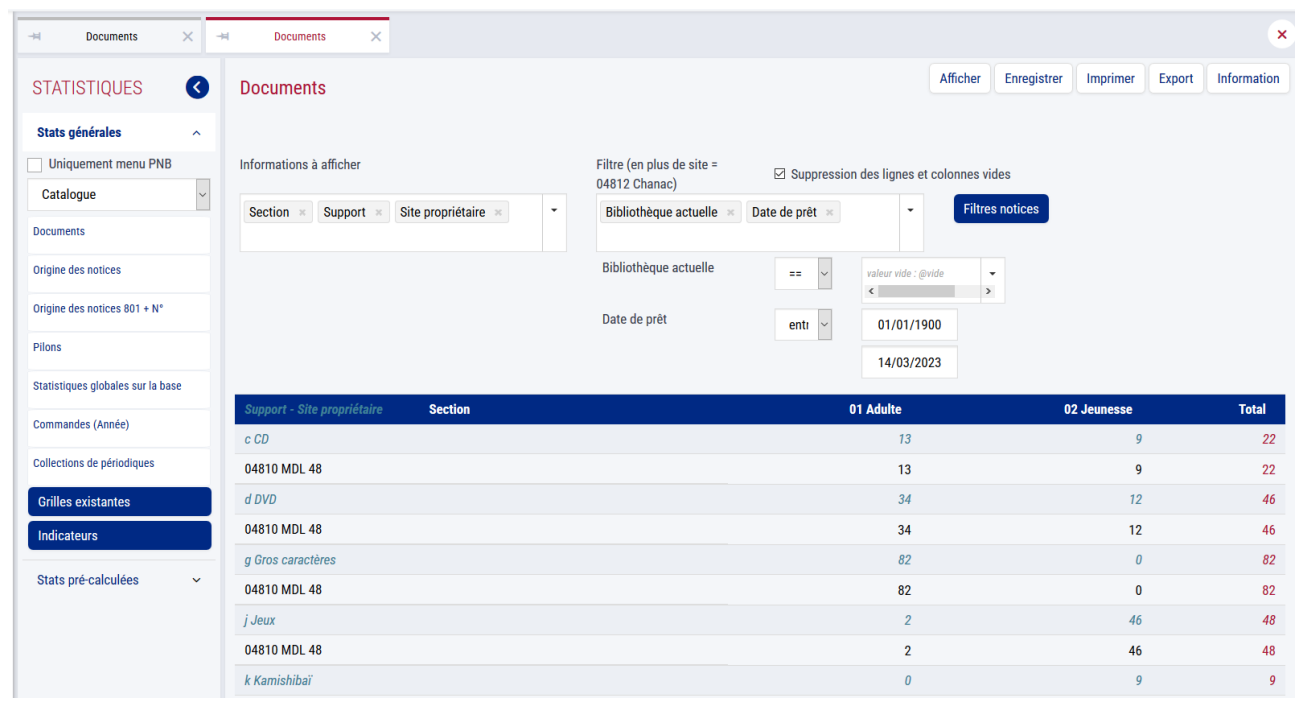

# E1 - Usagers - Nouveaux Inscrits

## **Total**

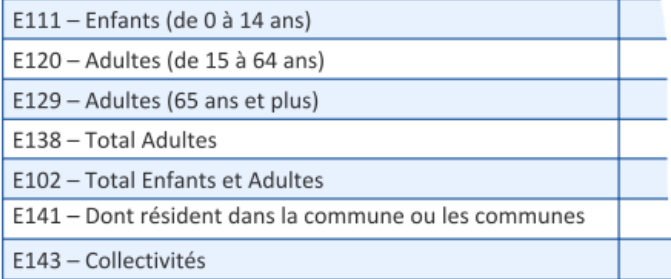

### Pour le E111, E120, E129, E138,

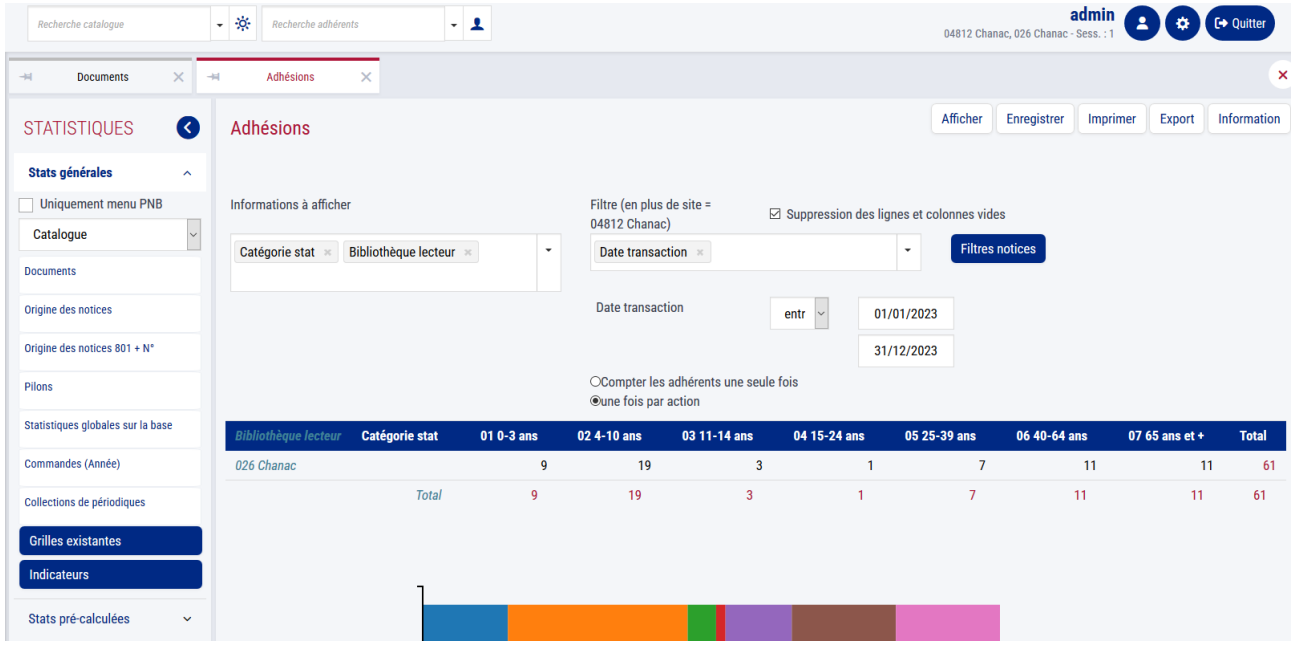

### Pour le E141,

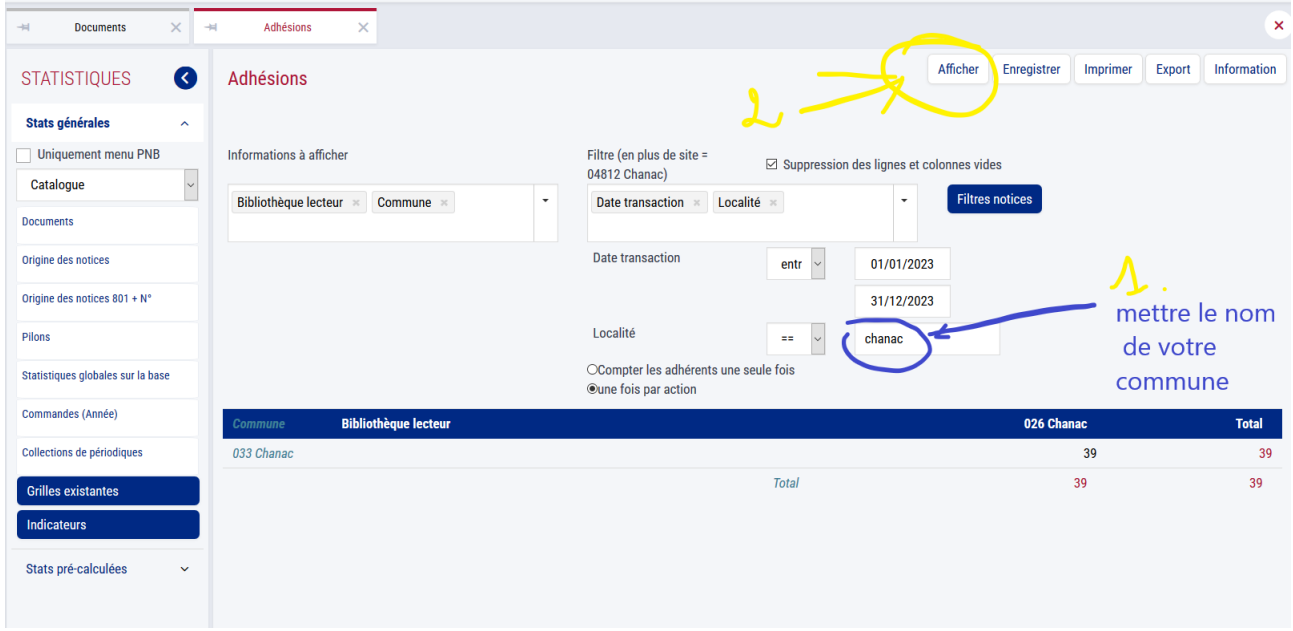

#### Pour le E143

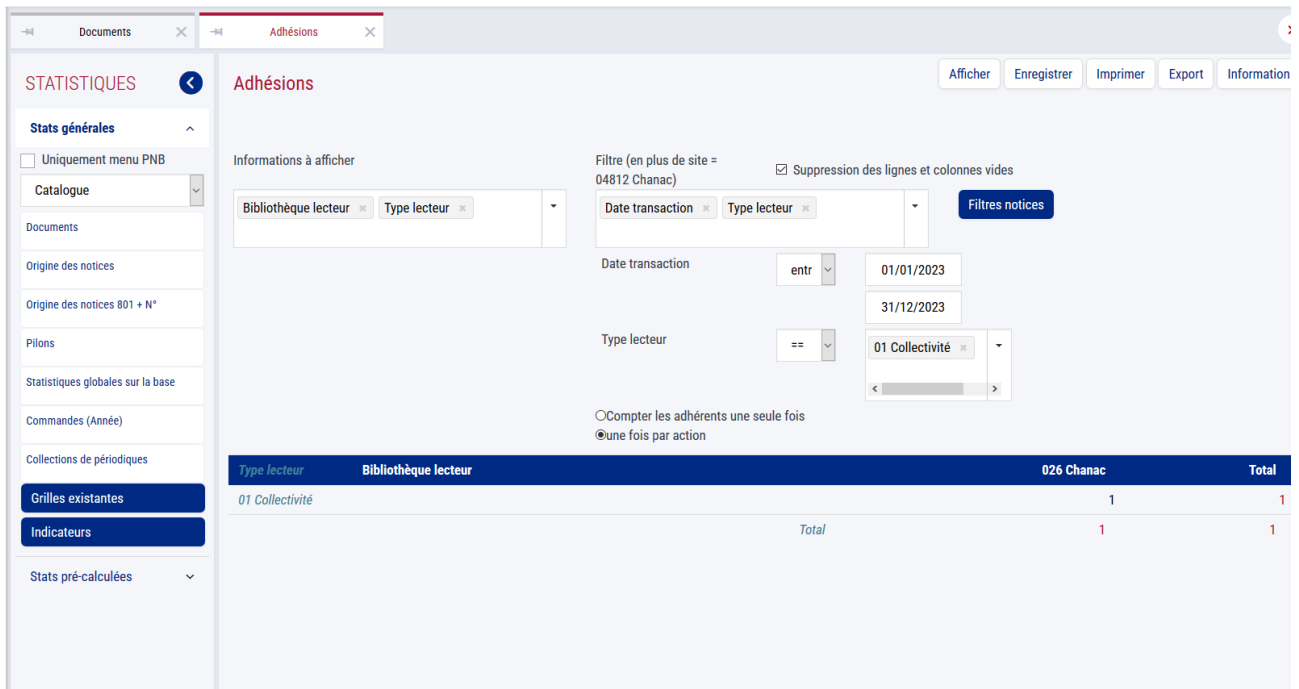

# E1 - Usagers - Emprunteurs actifs

#### **Total**

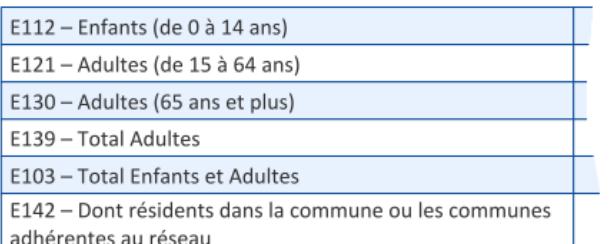

#### Fréquentation : entrées dans l'établissement

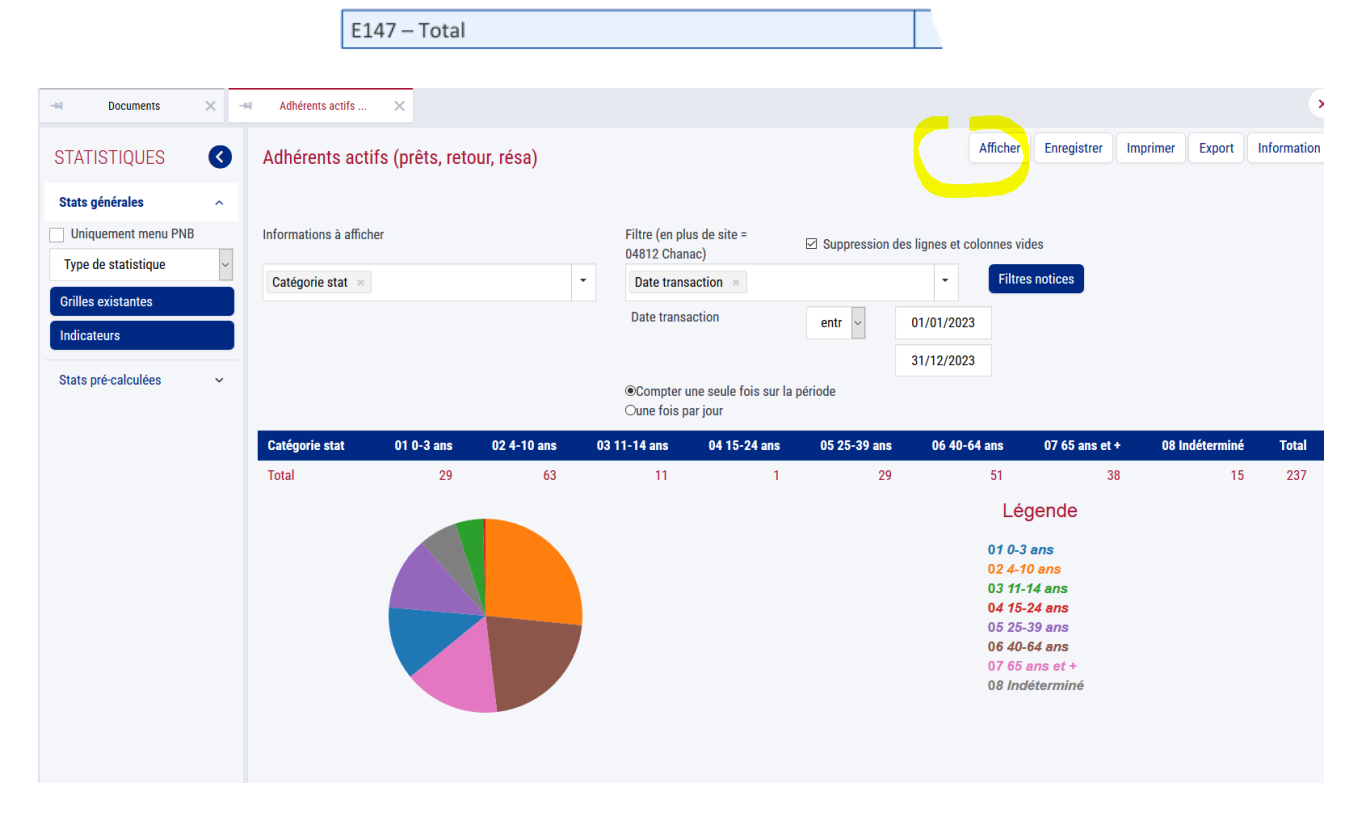

#### Pour le E147 :

Les compteurs de passage n'ont été activés qu'en déc 2023,, il faudra donc vous fier à vos petits cahiers.

Pour les années suivantes :

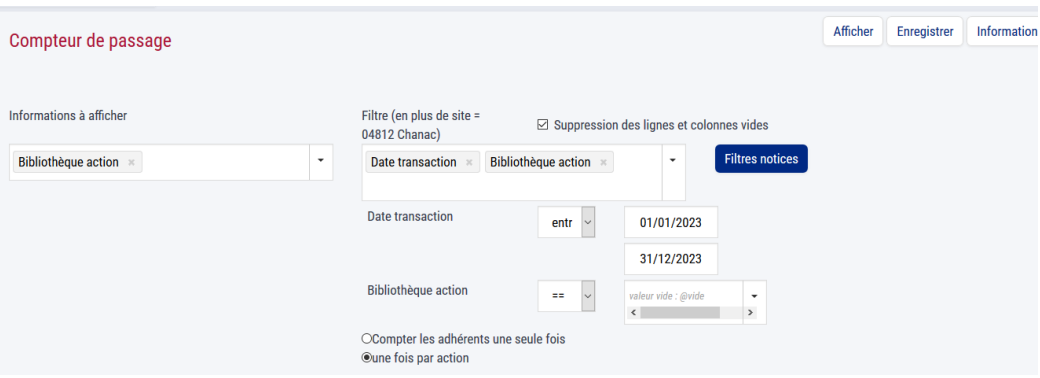

# E2 - Prêts

#### **Livres**

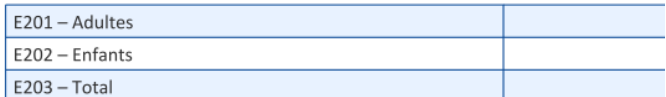

### Publications en série imprimées (revues, journaux...)

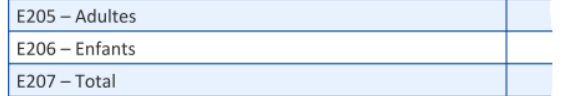

#### **Documents sonores**

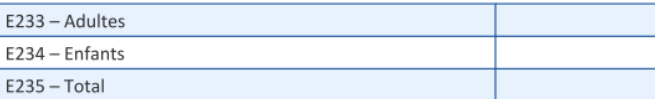

#### Pour le E201-202-203-205-206-207-233-234-235-217-218-219-221-222-223-237-238-239

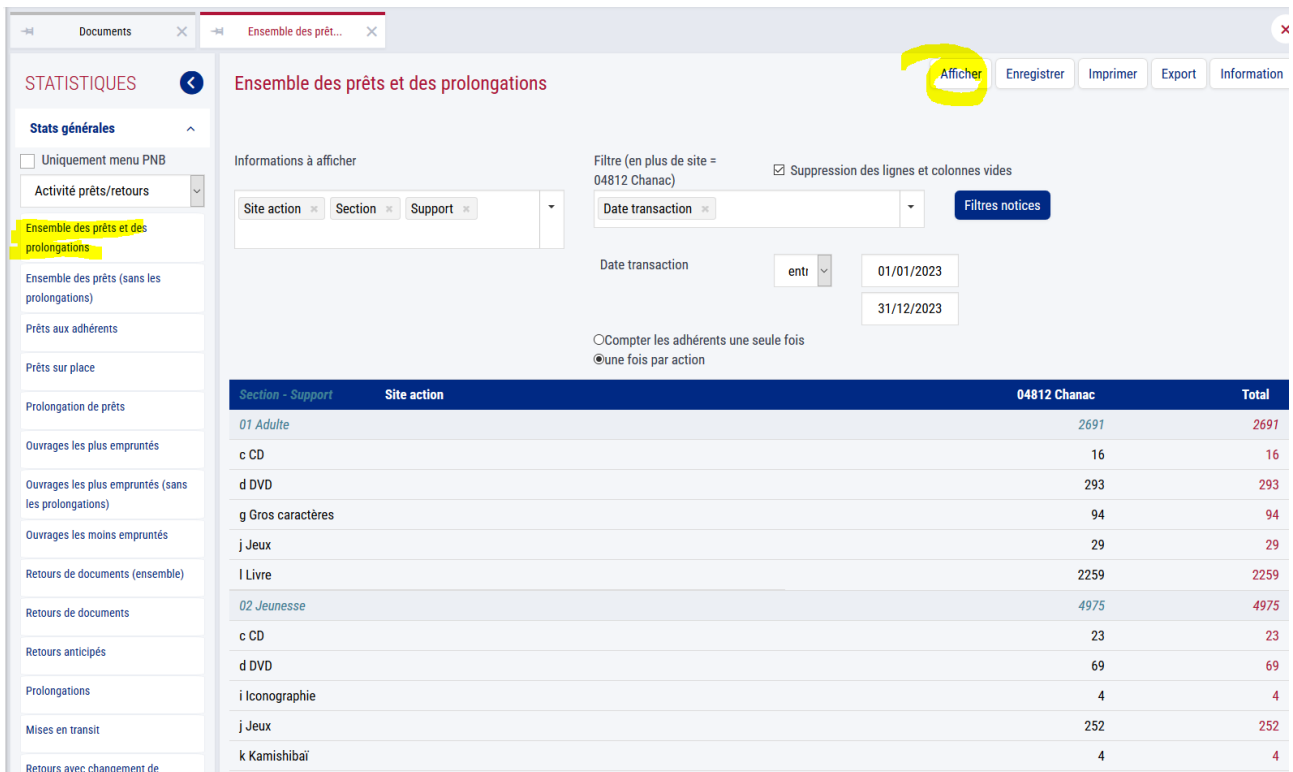

#### Pour le E204-208-236-220-224-240

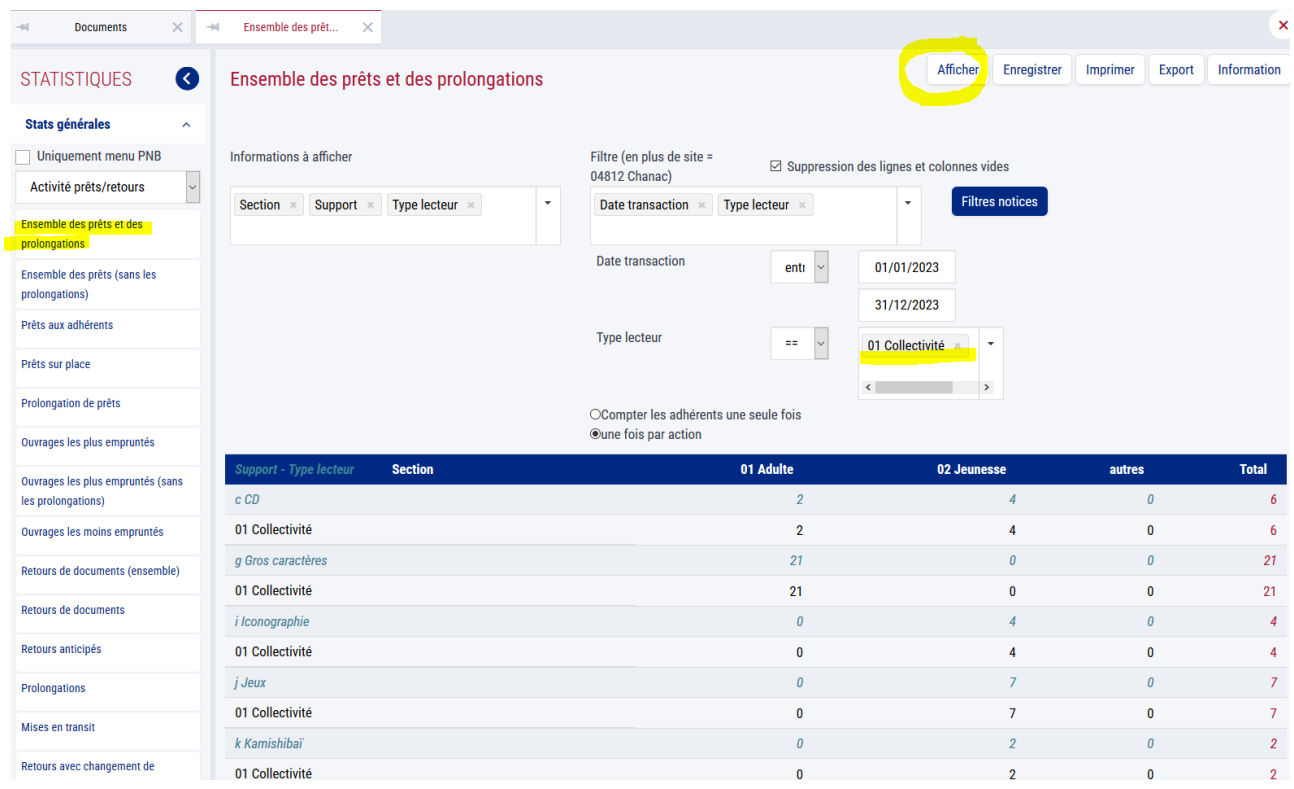

# **G2** - Formation

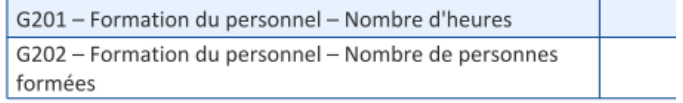

Pour le G201 et G202

La MDL a édité la liste des participations aux formations MDL 2023, contactez-nous par mail si ces données vous manquent